CEC's PowerSchool On-Line Course Registration Information 2024-2025

Grade 11 and 12 Registration opens Early Feb. 2024

## Preparation for Registration

- Complete the worksheet and credit check sheet received in class
- Refer to pages 8 and 9 in the course selection guide for information about courses required to graduate
- Grade 11 students MUST have a minimum of 7 and maximum of 8 courses
- Grade 12 students just need to take the courses they need to fulfill graduation requirements (minimum of 3).
- \***Anyone wishing to participate in extra-curricular activities must take a minimum of 3 courses per semester.**
- All students **MUST** choose 2 alternate courses in case your first choice of courses are full or not offered.
- If you are going in to grade 12 and plan to finish all graduation requirements in Semester 1, please let Morgan in Student Services know before **March 28th**, we will try to make the courses fit.

## Parent/ Student Portal

- If you don't have a Power School Portal Log In and password, please see Morgan in Student Services for parents, or Mrs. MacKenzie in Main Office for Students.
- Once access given, go to Power School Portal Link for student and parent

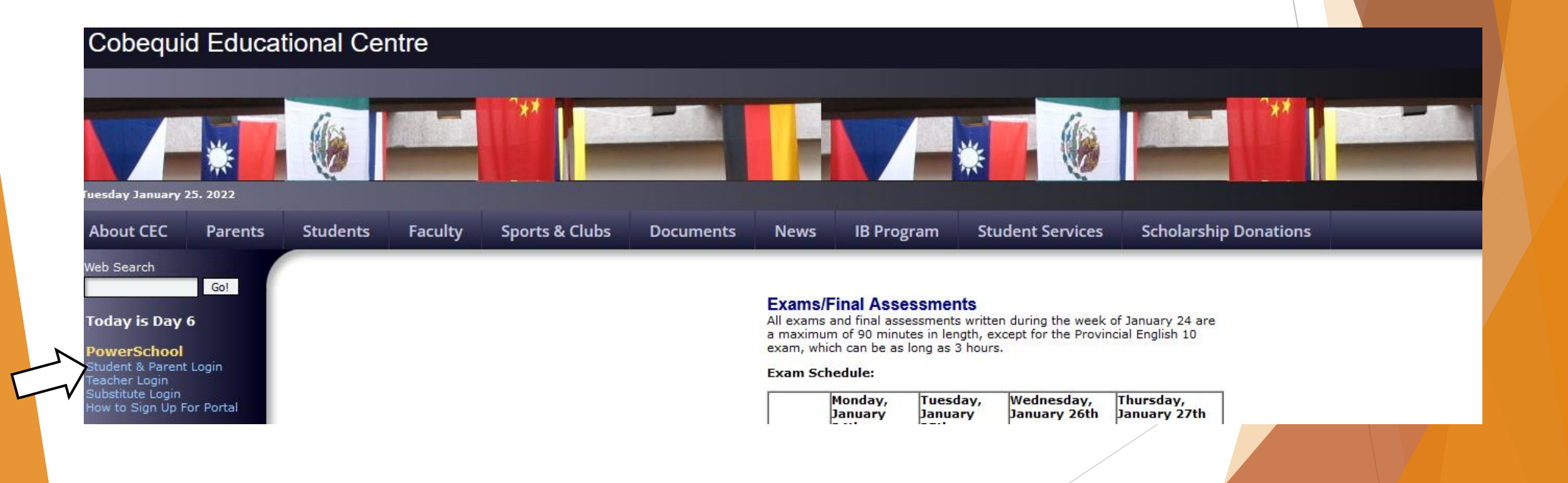

### Select Class Registration on the Left

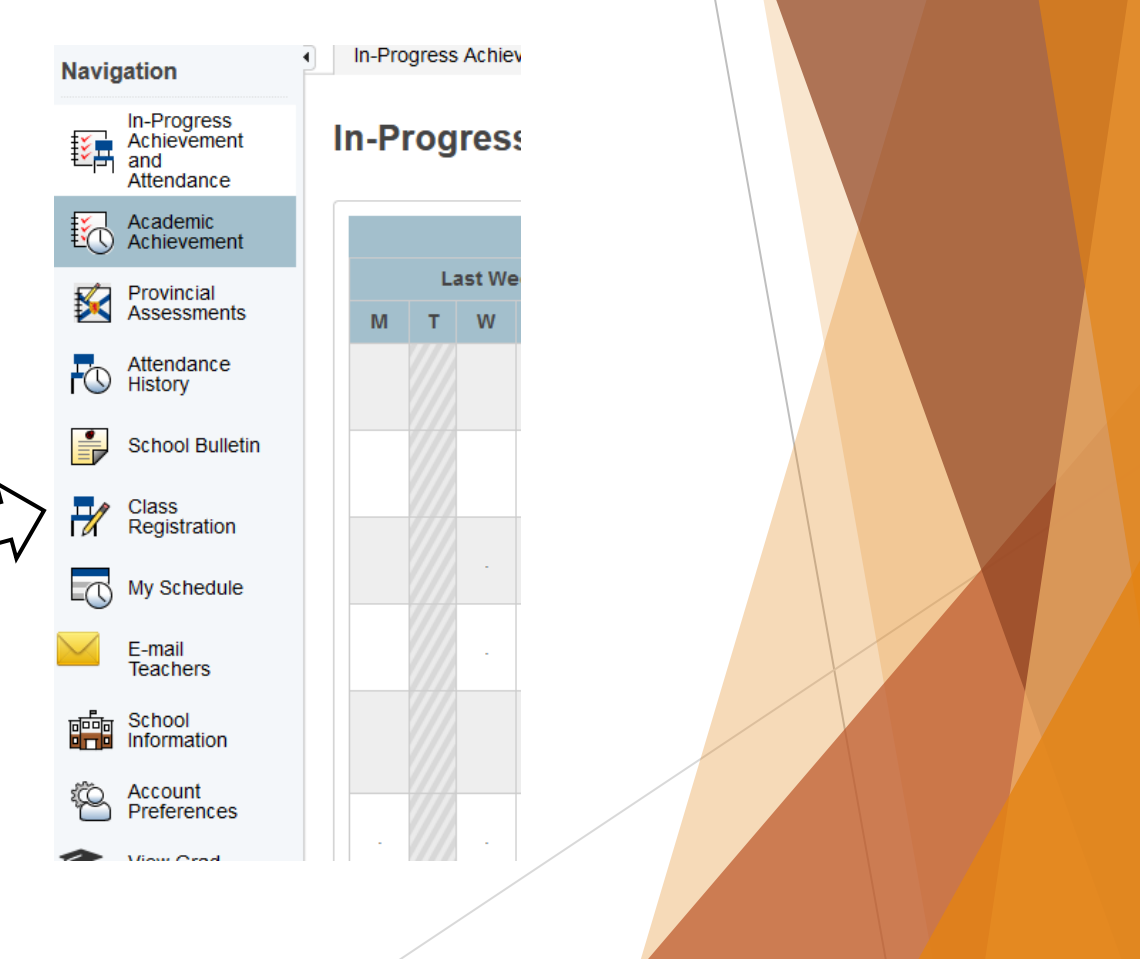

Once you see this, you are in the registration screen. Please read all instructions carefully. Scroll down to begin selections.

**PowerSchool SIS Navigation** Welcome to the Cobequid Educational Centre Class Registration System for 2024-2025 In-Progress Achievement 奖具 and The Registration Portal is open for ALL Grade 11 Students until March 28th, 2024. Grade 11's must select a minimum of 7 courses and a maximum of 8. If you only want 7 courses, please choose 7 courses NOT 8. Once you have s Attendance requests you can continue to edit your choices until March 28th, 2024. Please Read ALL Directions Carefully and use your Registration Worksheet to help you. DO NOT USE Internet Explorer as your Web Browser. Academic ĽO Achievement ALL COURSES ARE SUBJECT TO CHANGE PENDING ENROLMENT NUMBERS. INSUFFICIENT ENROLMENT MAY RESULT IN A COURSE NOT BEING OFFERED. IF THIS OCCURS. STUDENTS' ALTERNATE CHOICES WILL BE SUBSTITUTED. ALTERNATE CHOICES MUST BE DIFFERENT FROM FIRST CHOICES. IF NOT, THE REGISTRAR WILL CHOOSE A COURSE FOR YOU. Provincial Assessments There will be help available in Student Services with a CEC counselor and the Registrar, during lunch hour for students with Registration questions, access issues, or difficulties. Please listen to announcements for furthe Attendance Once you have completed the online registration, you should print a copy of your confirmation sheet. History **PLEASE NOTE: School Bulletin** O2 Students Only those students in the O2 program in Grade 10 are permitted to sign up for O2 courses in Grade 11. O2 students must select Co-Op 11 and Co-Op 12 for O2. Be sure to select COOPO211 and COOPO212. Co-op 12 Students wishing to take Co-op 12 who are NOT in O2, be sure to select COOP12 under electives.After Registration is complete, please copy and paste this URL into your browser: http://cecstudentservices.ccrce.ca/in Class<br>Registration education-coop12-information-and-online-application-link/ Print and complete ALL CoOp12 application forms. Return them to Student Services by March 22, 2024. Students must be 16 to take Co-op 12. STUDENTS REGISTERING FOR IB COURSES- Diploma or Course (Full or Partial): If you are an IB course student, please see Ms. Pynn-Crowe in Rm 19 for the IB courses you would like, then go to student services during the lunch  $\overline{\mathcal{A}}$ My Schedule your registration. If you are a Full Diploma Student, see Ms. Pynn-Crowe in Room 19, during lunch E-mail RESOURCE CENTRE If you require a resource block, please see your school counsellor. **Teachers** SOCIAL LITERACY AND TECHNOLOGY 11: Social Literacy and Technology 11 is not available for online registration. If your Resource Centre Teacher recommends you for Social Literacy and Technology 11, you will select a course School Special Section Form, indicating that you want to register for Social Literacy and Technology 11 and please indicate the course you would like to drop in its place. Information

Welcome, Jennifer L Courish Help Site Map

Sign 0

View course requests

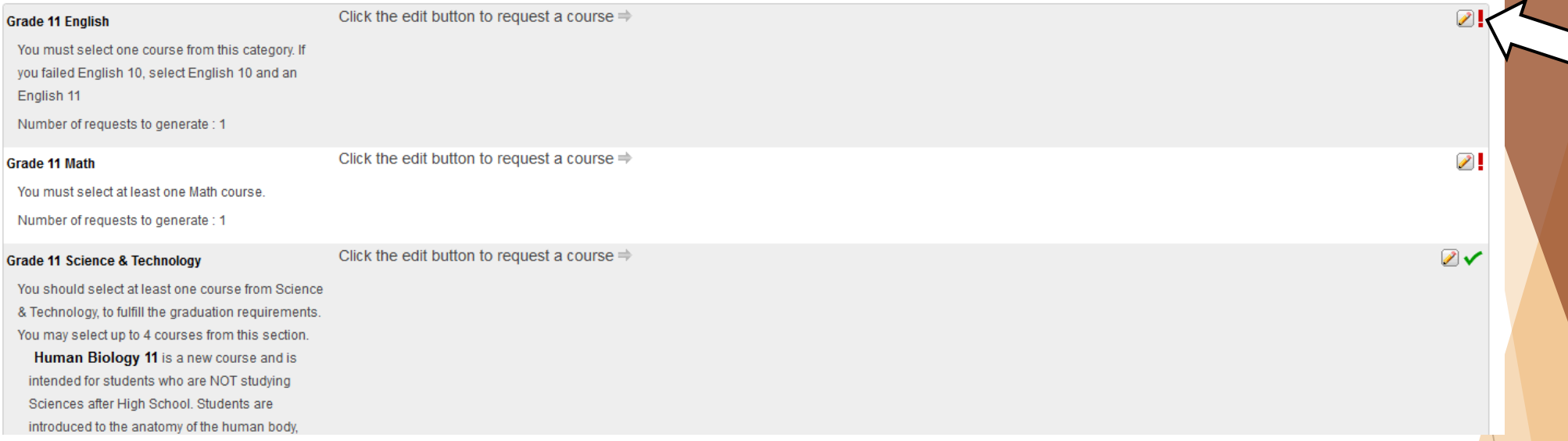

The first course you will choose is English. Click on the pencil on the right of Grade 11 English to do this.

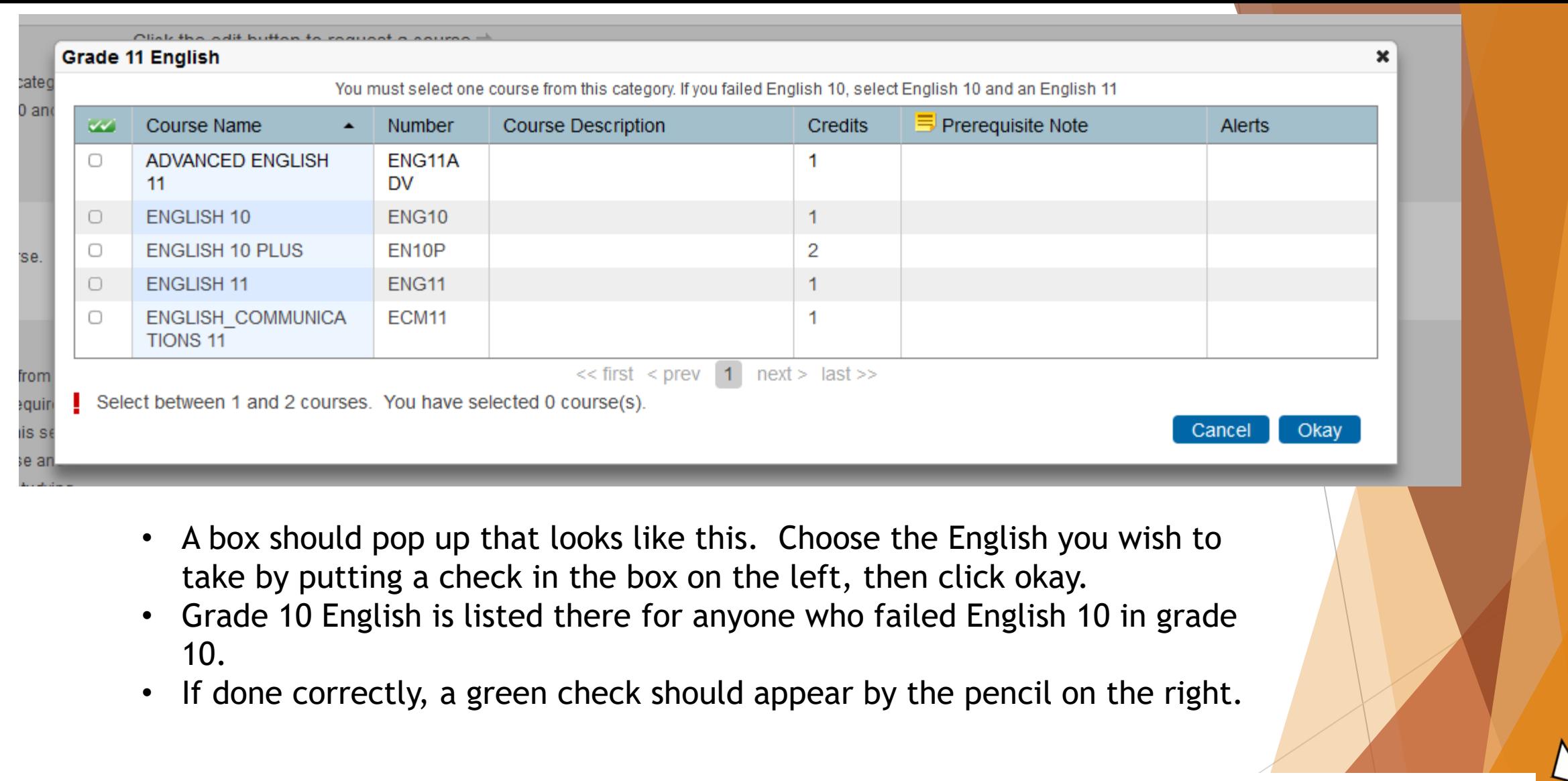

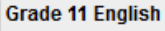

**ENGLISH 11** 

You must select one course from this category. If you failed English 10, select English 10 and an English 11 Number of requests to generate: 1

ENG11 - 1 credits

 $\mathbb{Z}$ 

- Follow the same steps to choose a Math, Canadian Content (for grade 11's), Global (for grade 12's), and all other courses.
- IB courses will not appear in the on-line registration
- Make sure that all red exclamation marks on the right have changed to green checks indicating you have selected proper courses

**Grade 11 Alternate Choices** 

Click the edit button to request a course  $\Rightarrow$ 

**When you are done choosing all courses, be sure to hit SUBMIT in the bottom right corner**

• You will be able to go back and edit your choices until March 28<sup>th</sup>. Just be sure to hit SUBMIT each time. After this date, you will have to go to Student Services to make changes.

# Special Section Form

- You must complete the special section form if you are requesting any of the following courses:
	- Physically Active Living 11 All Female
	- Social Literacy and Technology 11
	- Music Band
	- **If you are in grade 12 and want to complete all your courses in 1st semester, you must also fill out this form**

To fill out the special section form, copy and paste the following URL into your internet browser (do NOT use internet explorer). Grade 11 Special Section Form: <https://forms.gle/xS3ZjsaUNdjM4d4z7> Grade 12 Special Section Form: <https://forms.gle/HUz52TrwEWQMQRo6A>

## The Special Section Form looks like this...

#### CEC 2024-25 Online Registration Grade **SPECIAL SECTION FORM**  $11:$

Please complete and return to Student Services if you have any course requests under the Special Section Form...

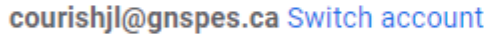

□ Not shared

Next

Clear form

ᢙ

Never submit passwords through Google Forms.

## Need Assistance?

If you are having technical issues, or have questions about your registration and/or courses, stop by student services. Your counsellor or the registrar will help you out.